### อิธีการใช้มานระบบ "แจ้มซ่อมออนไลน์ "

**สแกน QR Code** 

 $\overline{2}$ 

เข้าสู่เว็บไซต์ระบบแจ้งซ่อมออนไลน์

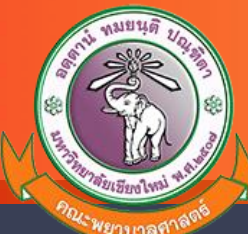

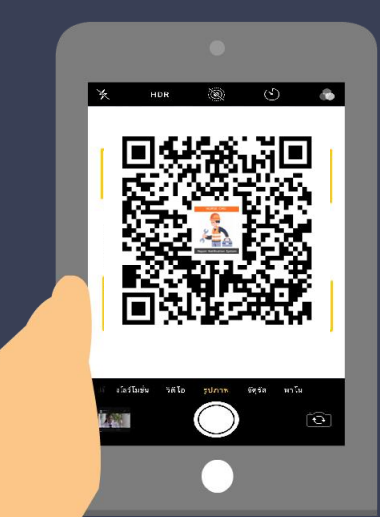

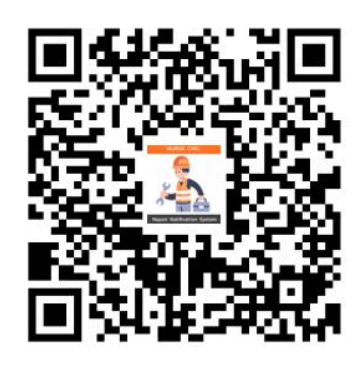

#### **B** ระบบแจ้งซ่อมออนใลน์  $\mathbb{\mathbb{X}}$  ฟอร์มแจ้งซ่อมอุปกรณ์ครุภัณฑ์ 普5d 20/10/256  $2600$  $10:12:3$  $\stackrel{\bullet}{\text{Aut}}$ กรุณากรอกชื่อ เ<br>เมอร์เทรศัพท์(ที่ทำงาน) กรุณาครอกเบอร์โทรศัพท์

### **กรอกแบบฟอร์มแจ้งซ่อม** ระบุรายละเอียด และ แนบรูปถ่าย

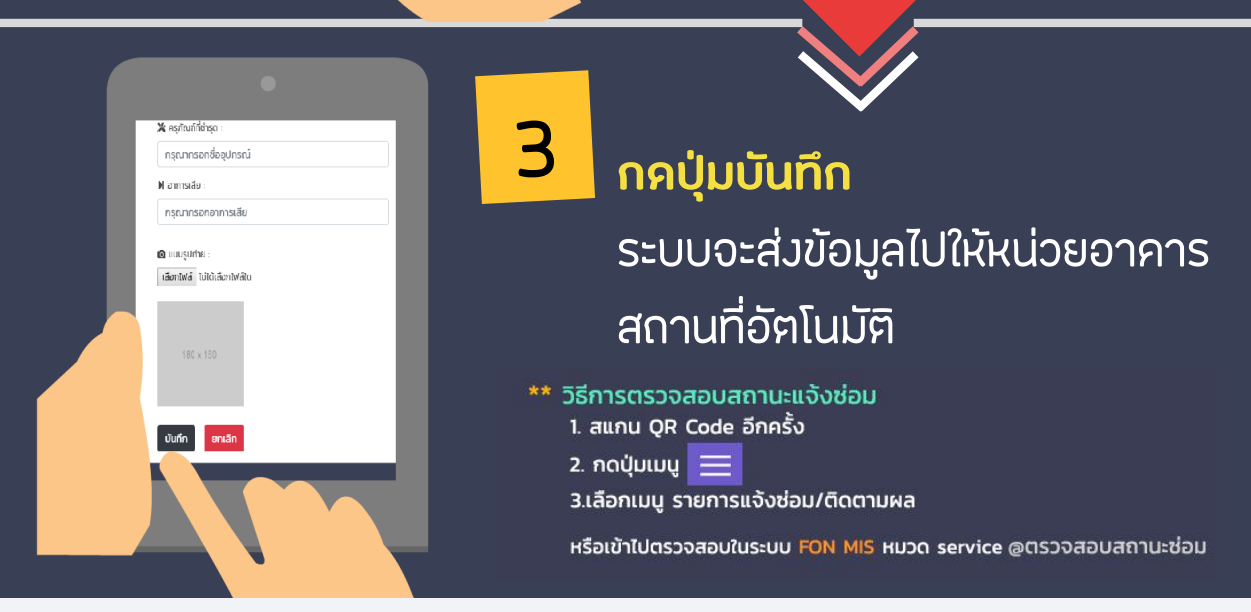

@2019 ระบบแจ้งซ่อม คณะพยาบาลศาสตร์ มช.

ี วิธีการแจ้งซ่อมออนไลน์ สามารถแจ้งได้ ๒ ช่องทาง คือ 1. แจ้งผ่านระบบ QR CODE โดยใช้ Smart Phone สแกน QR CODE ที่ทางคณะฯ ได้ติดไว้ตามอาคารต่าง ๆ

W

33

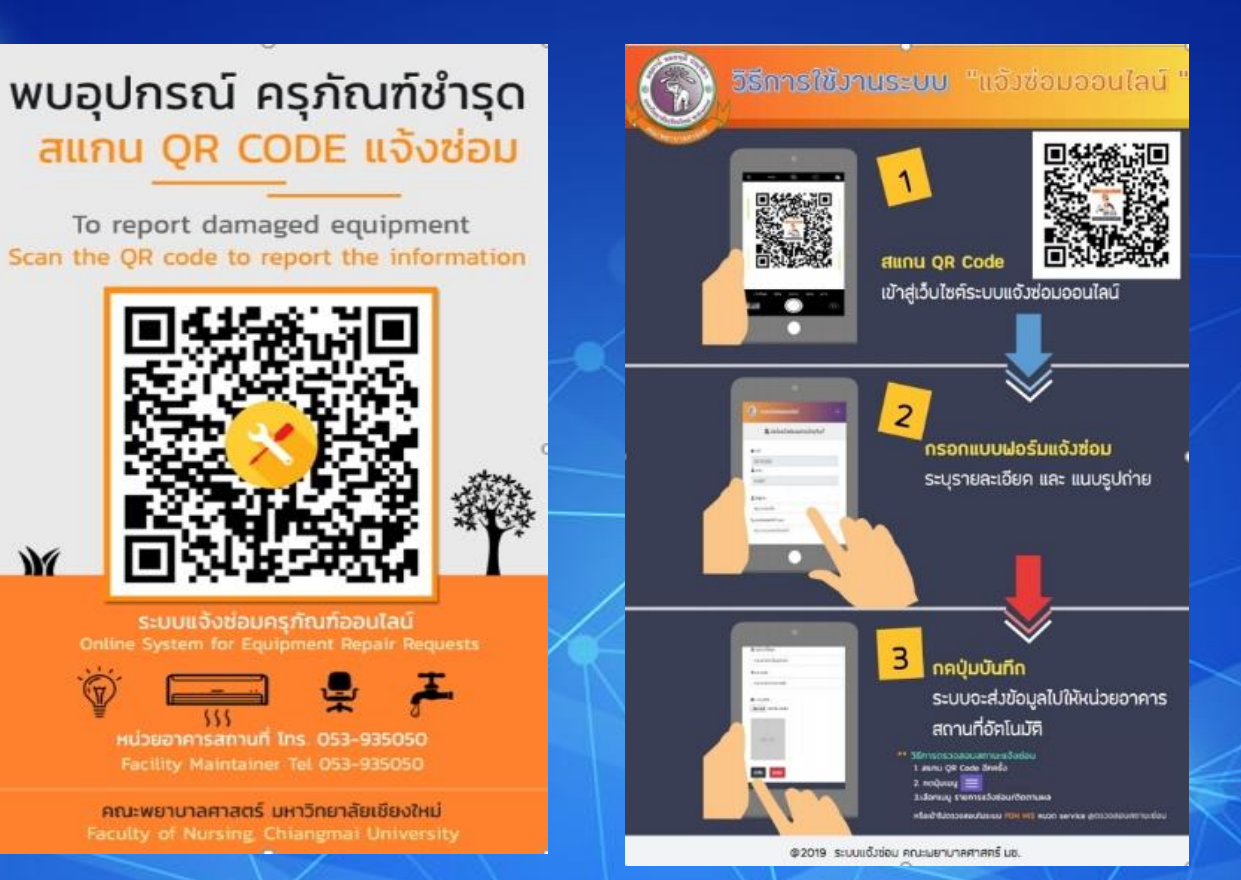

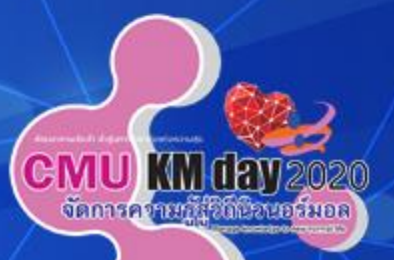

# 2. แจ้งผ่านระบบ Website ของคณะพยาบาลศาสตร์ <http://mis.nurse.cmu.ac.th/mis/index.asp> สามารถใช้ได้ทั้ง Smart Phone และคอมพิวเตอร์ PC

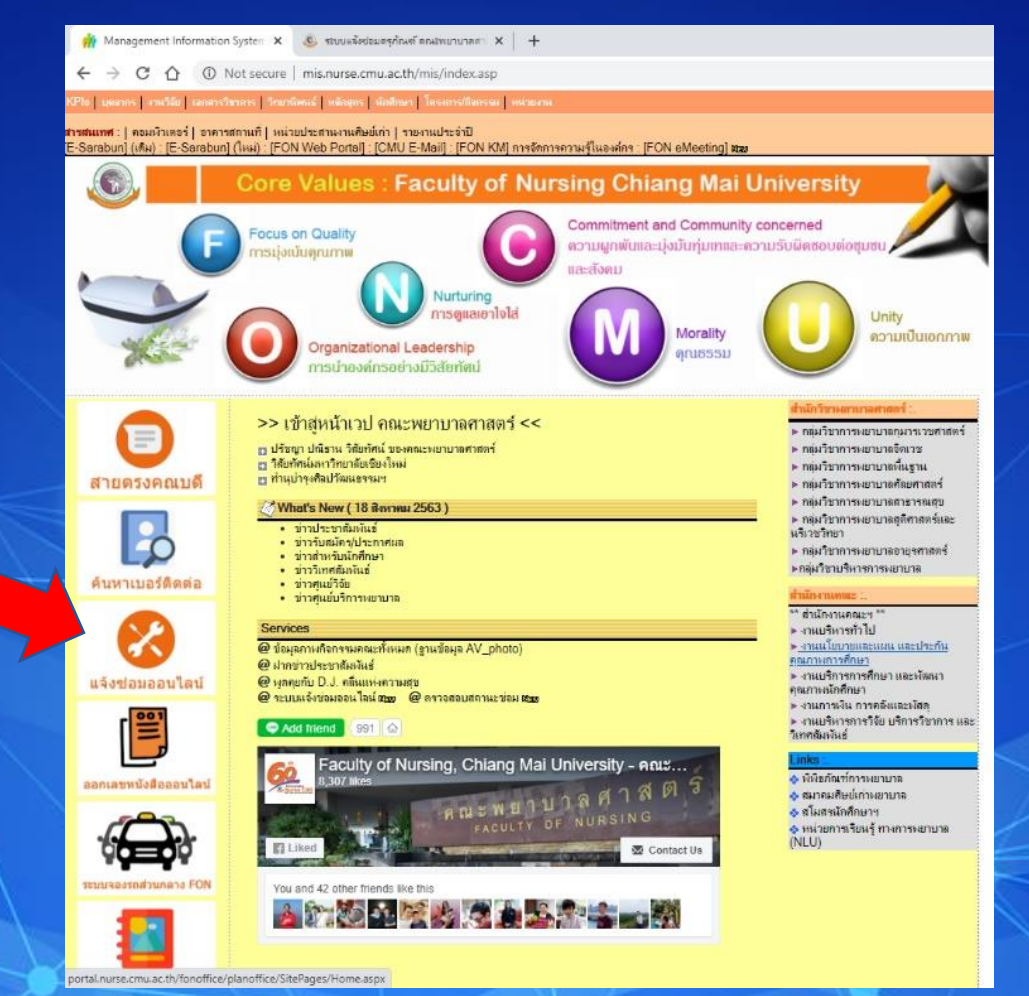

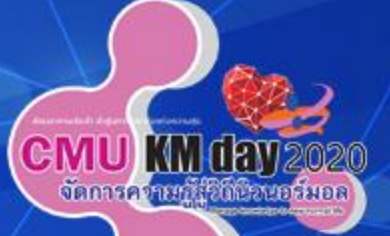

## การแจ้งซ่อมจะต้องใช้ User name Long in โดยผ่านระบบ CMU-MIS

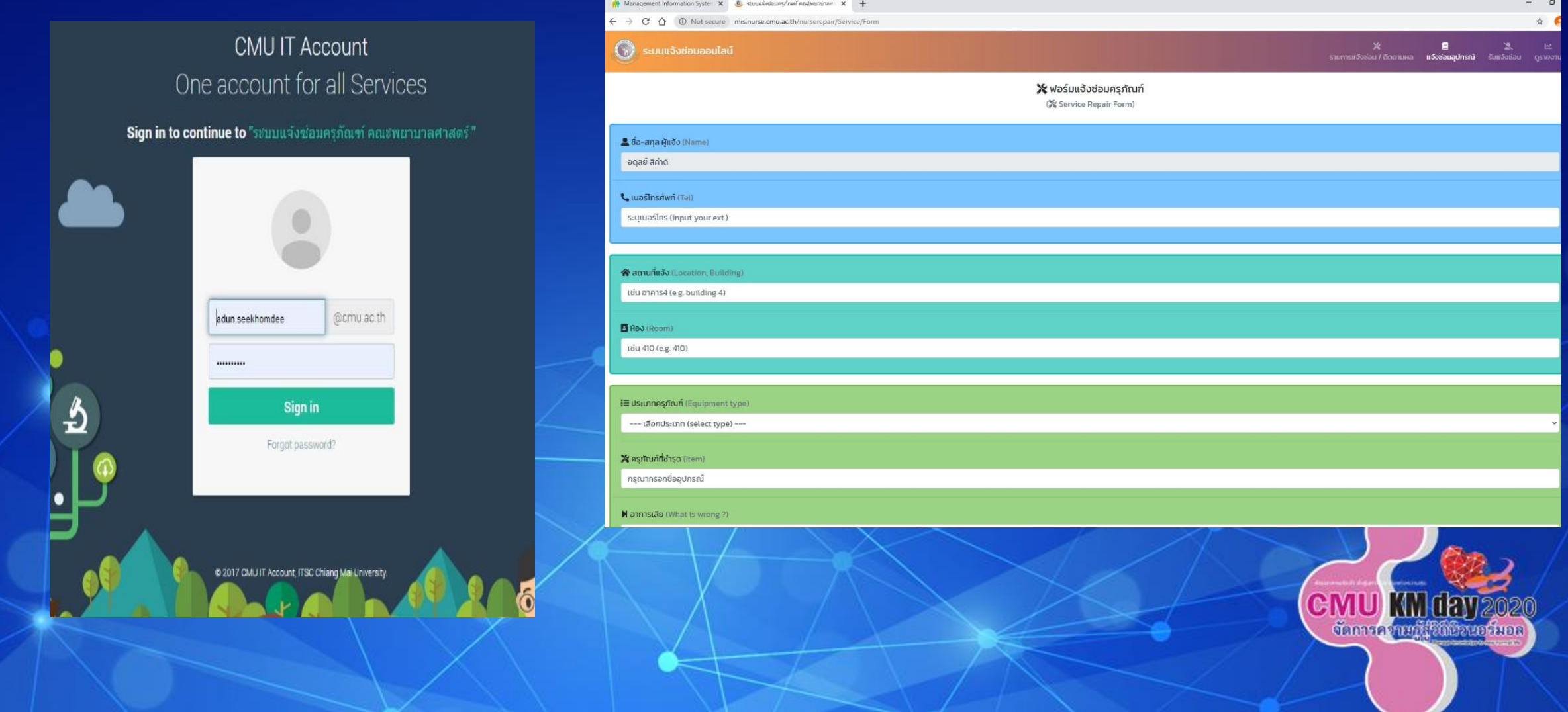